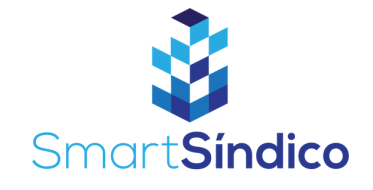

## Substituir morador

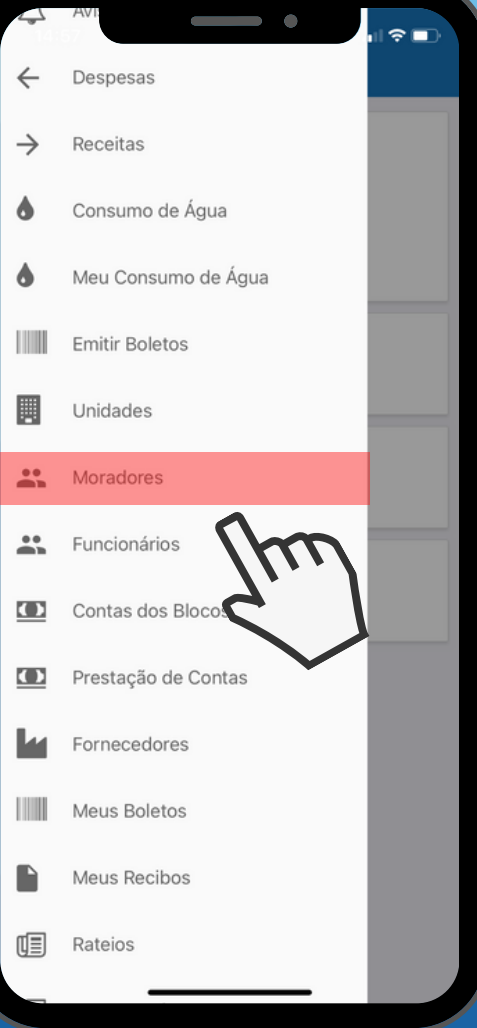

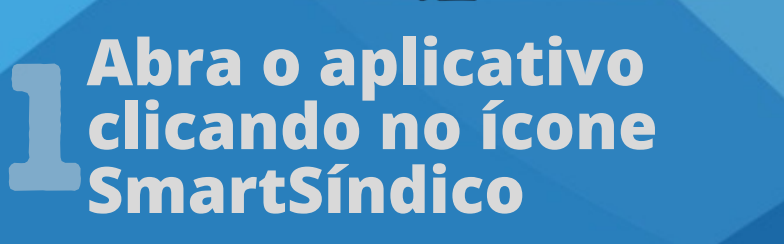

. . . .

**Clique na opção de menu, e selecione Moradores"**<br>Moradores"<br>Coradores"

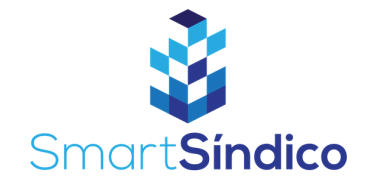

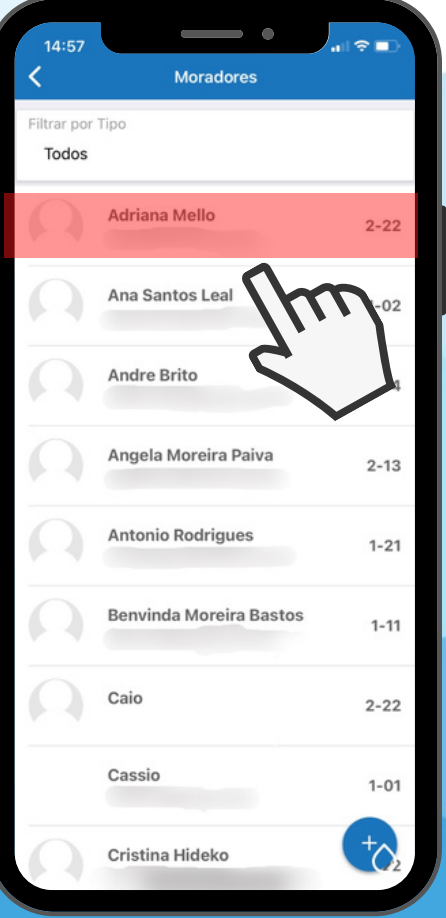

## **Selecione o morador 3**<sub>5</sub>

## **Clique em "Remover Morador"** 4

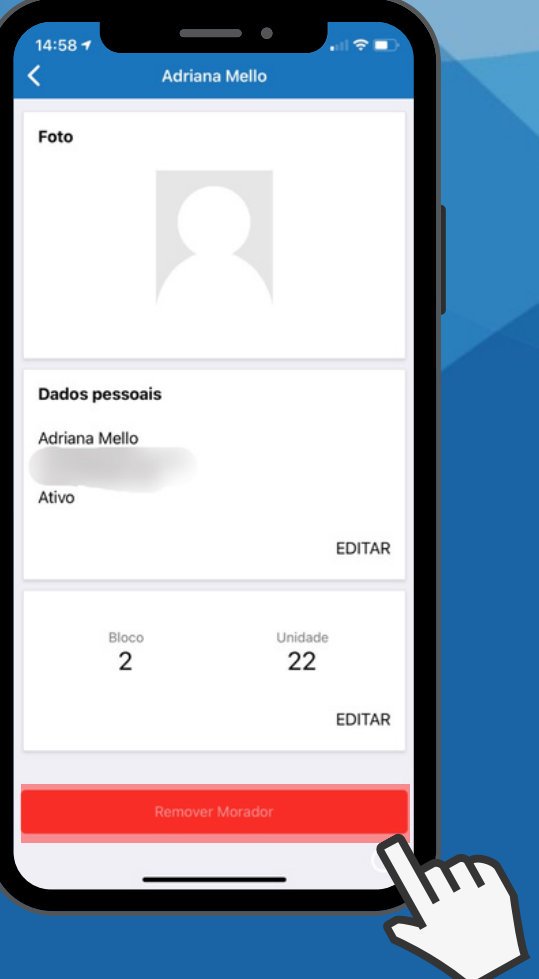

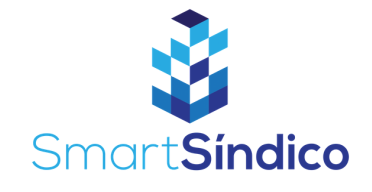

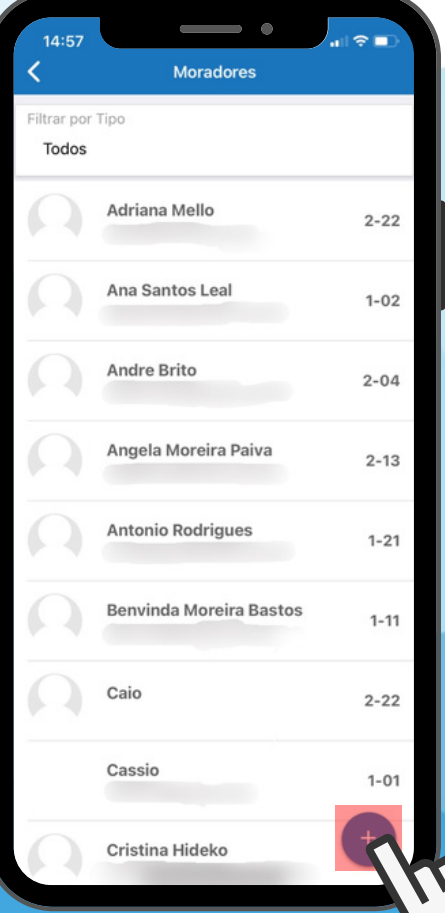

## **Após remover o morador, clique no b**otão +

**Preencha os campos com as informações do novo morador e selecione "Cadastrar"** 6

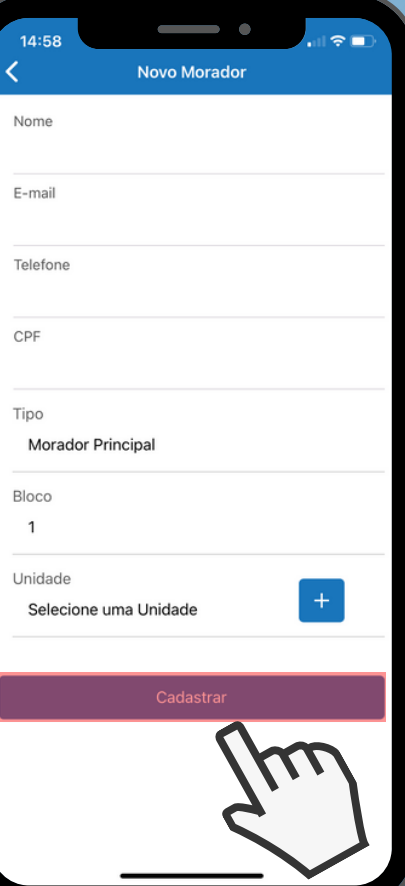